# ONESOURCE Global Trade

# Product Release Notes

Release 20.4

Document Version 20.4.2 Date of issue: 10/27/2020

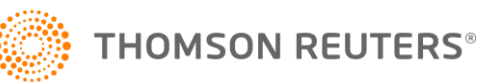

# Revision history

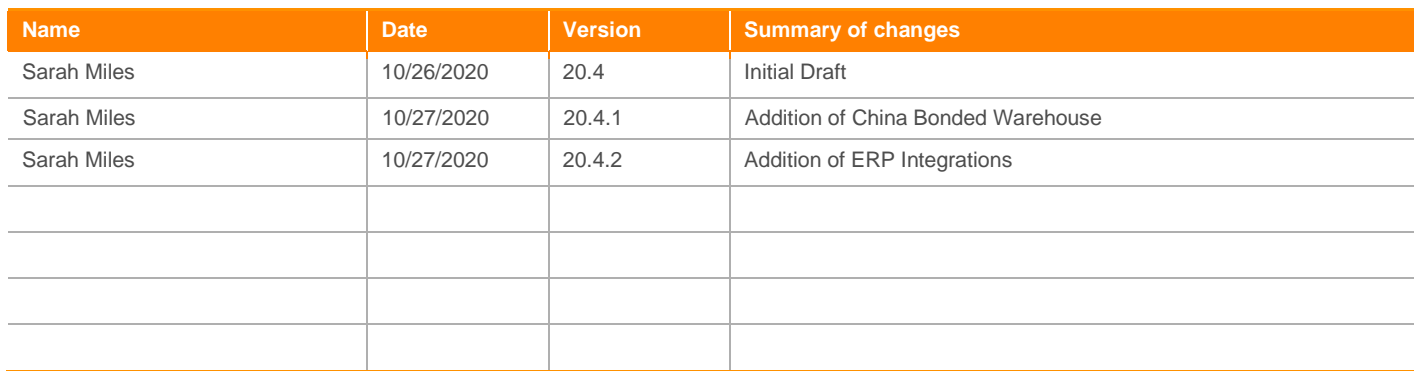

# Review history

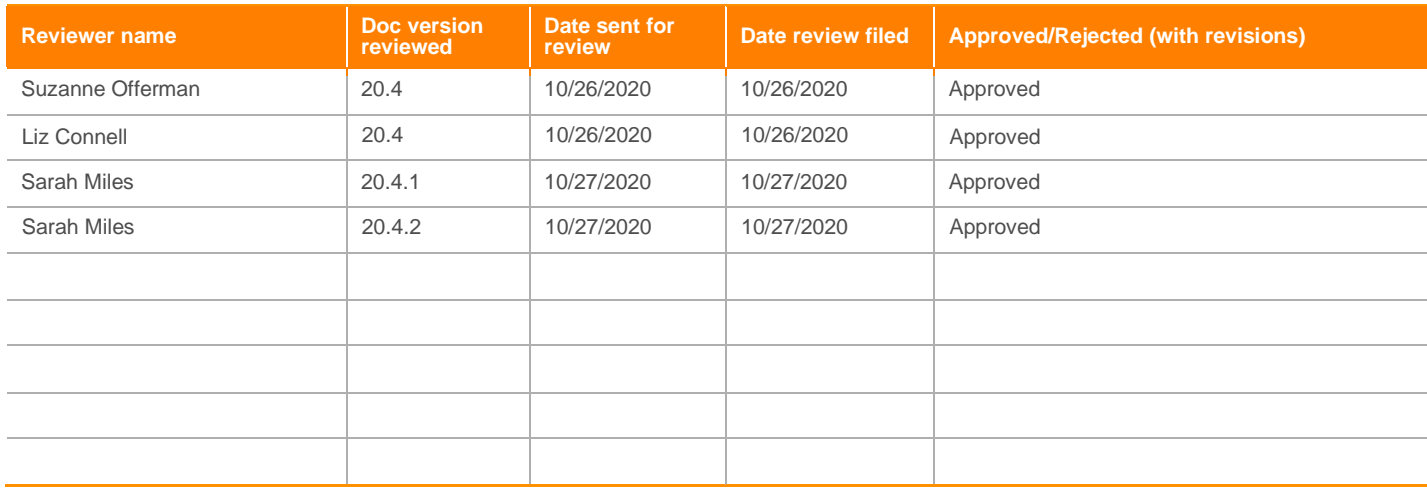

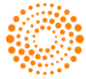

# **Contents**

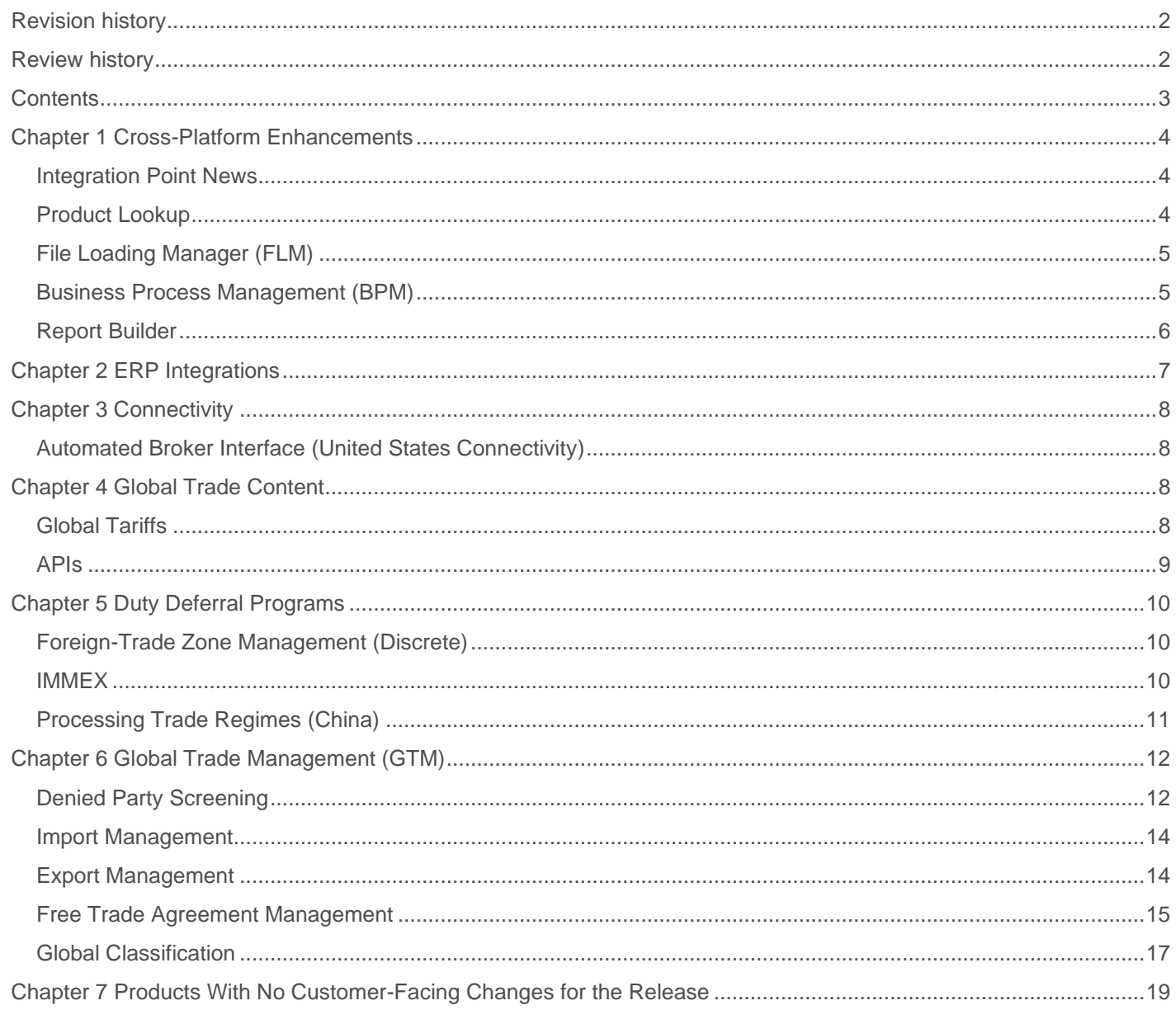

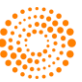

# Chapter 1 Cross-Platform Enhancements

# **INTEGRATION POINT NEWS**

# **Sunsetting of Integration Point News**

#### **What It Is**

In the 20.4 Release, the old "Integration Point News" feature is being phased out. This means that systems configured with the "Knowledge Network" menu will no longer have a link to this screen and the "News" icon at the top of the screen will no longer appear.

Customers can read articles on global trade issues written by both Thomson Reuters and guest subject matter experts in Thomson Reuter[s AnswersON](https://blogs.thomsonreuters.com/answerson/category/global-trade-supply-chain/) or th[e ONESOURCE International Trade blog.](https://tax.thomsonreuters.com/blog/topic/international-trade/)

#### **Benefit To You**

"Integration Point News" was a feature provided to all users prior to Integration Point's acquisition to Thomson Reuters. As Thomson Reuters is the parent company to the Reuters news source, "Integration Point News" was phased out for redundancy purposes.

# **PRODUCT LOOKUP**

# **"In" Filter List Capability on "Lookup" Screens**

#### **What It Is**

A new filter icon now appears next to the "Product Number" column header on any docks on the "Lookup" screens used in multiple products across the platform. If clicked, this filter icon will open a pop-up that allows users to enter a list of Product Numbers for filtering in the grid.

The pop-up provides a workspace box to allow for manipulation of multiple product numbers, removal of unnecessary punctuation, etc., before adding to the box of product numbers to be filtered. Product Numbers can be removed back to the workspace box if desired as well.

Once the filter is applied, only those products will appear in the grid. However, other filtering capabilities on the screen are still available to the customer, including in the "Product Number" column.

#### **Benefit to You**

Prior to the addition of this enhancement, customers searching for multiple product numbers in the same search would need to find some other common field to search for the products or search for them one at a time. The ability to enter a list of product numbers that may have been received from some other source (such as a broker or internal system), enter the list quickly, and filter with one click will save customers a significant amount of time.

This enhancement will be rolled out by default to all customers with the 20.4 Release.

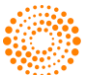

4

# **FILE LOADING MANAGER (FLM)**

# **Updates to File Loading Manager (File Import Status)**

#### **What It Is**

For the 20.4 Release, the following updates have been made to the "File Loading Manager" cross-product platform:

- Additional user visibility for data shown on the "File Import Status" screen
- A previous issue with FTP has been resolved. Now, if a sample file fails to import/parse successfully, it will be placed back on to correct the FTP directory as set up in the partner config rather than being moved to the root directory on FTP
- Support for GFI (Generic File Import) with a flat-structured sample added for the "Ad Hoc Validation" screen
- Support for sample files with a maximum size of 250 MB
- New ToolTips for the "File Import Status" and "Ad-Hoc File Validation" screens, which should better help users understand the workings of the respective screens

#### **Benefit To You**

These updates provide the following benefits for the customer:

- Users can now see the client import file filters on the "File Import Status" screen. This should make it easier to understand the generic file filter setups done in client import, as well as the possible issue of a sample file attempting to validate against the multiple client import. Also, rather than failing a sample file while validating against incorrect client import/Associated Import; a message will appear on the screen, stating that the sample file matches to multiple file filters.
- By resolving the FTP issue, users now have more visibility into tracking sample files that failed to import.
- The "Ad Hoc Validation" screen can be used to validate (flat structured) sample files against any GFI (Generic File Import) setups in the partner config.
- Users can now download, upload, and validate sample files with a maximum size of 250 MB, rather than the previous 32 M<sub>R</sub>

# **BUSINESS PROCESS MANAGEMENT (BPM)**

#### **New BPM "IAction" Step – GTN & Document Retention**

#### **What It Is**

A new BPM "IAction" step has been created, which will rename documents on the "GTN" and "Document Retention" screens.

#### **Benefit To You**

This new IActionStep was added to provide further flexibility in managing documents stored in the ONESOURCE Global Trade Document Management module.

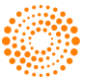

# **REPORT BUILDER**

# **Report Builder - Enable Standard Reports / Semantic Layers**

#### **What It Is**

The following updates have been made to the ONESOURCE Report Builder cross-platform enhancement:

1. The "Report Builder" screen has been enhanced to accommodate the functionality of two new fields: "Function Name" and "ADD".

2. The "Semantic Layers" screen has been standardized by implementing the below options:

- The "Table", "Columns", and "Joins" columns have been removed.
- When creating a Semantic Layer, the user will be notified if a duplicate name exists
- Enhancement to copy local layer and create a new Layer

3. The Semantic Layers from Partner4000 (Biblioteca SQL) have been inserted into all environments (QA, REG, IMP, PROD and AWS). Listed below are all standard layers added to Biblioteca:

- GC Global Product Classification
- GC AU Product Classification
- GC BE Product Classification
- GC BR Product Classification
- GC CA Product Classification
- GC CN Product Classification
- GC US Product Classification
- GC DE Product Classification
- GC FR Product Classification
- GC GB Product Classification
- GC HK Product Classification
- GC ID Product Classification
- GC JP Product Classification
- GC MY Product Classification
- GC NL Product Classification
- GC SE Product Classification
- GC SG Product Classification
- GC MX Product Classification
- Import
- Export

#### **Benefit To You**

This update should provide the following benefits to the customer:

- A dramatic reduction in manual efforts when creating the same layer in different environments
- A simplified configuration/implementation process with a reduced risk of human error
- A more user-friendly platform than has been provided in past releases.

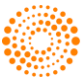

#### ONESOURCE Global Trade: Product Release Notes

# Chapter 2 ERP Integrations

# **GFI/GFE – AWS FTP Connection Features**

# **What It Is**

As part of the 20.4 Release, some components of GFI and GFE were updated.

# **Benefit To You**

These component updates will include support for some AWS FTP connection features.

# **Removing Flat Files from WS-Based APIs**

# **What It Is**

As part of the 20.4 Release, the Master Data APIs were changed to use direct insert data instead of generating flat files.

### **Benefit To You**

This update will improve the performance of impacted APIs and decrease the volume of support issues.

# **IMMEX - Inventory Transactions - New API (Inbound)**

# **What It Is**

As part of the 20.4 Release, a new API was created. This API will be able to receive IMMEX Inventory Transactions data.

#### **Benefit To You**

This new API is an interface that can be used to receive IMMEX Inventory Transactions data using the 3rd Gen layout.

# **Mapping Library**

#### **What It Is**

The "Mapping Library" application was changed to include a "Closed" status and the "Mapping Edit" operation has been disabled.

#### **Benefit To You**

This update was made to ensure that no content is accidentally changed. This should guarantee that the standardized approach is applied to those scenarios.

# **GC - Product Query REST API**

#### **What It Is**

In the 20.4 Release, a new API was created. This API will be able to extract Global Classification product data using REST technology.

#### **Benefit To You**

This API will be able to extract Global Classification product data.

### **INFOR Nexus**

#### **What It Is**

In the 20.4 Release, the following interfaces were created to integrate with INFOR Nexus:

- An interface that receives Global Classification Item Master data from INFOR Nexus
- An interface that receives IM Order data from INFOR Nexus
- An interface that receives IM Invoice data exported INFOR Nexus
- An interface that receives IM Packing List data from INFOR Nexus
- An interface that receives IM Shipping Manifest data from INFOR Nexus
- An interface that exports Item Master data to INFOR Nexus
- An interface that exports PGA Holds data to INFOR Nexus

#### **Benefit To You**

These ready-to-use Interfaces make it possible to integrate with the 3rd party INFOR Nexus system.

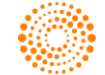

# Chapter 3 Connectivity

# **AUTOMATED BROKER INTERFACE (UNITED STATES CONNECTIVITY)**

# **Retaliatory Updates to Meet Regulatory Changes Related to 301 Tariffs and Exclusions**

#### **What It Is**

In the 20.4 quarter, many updates were released by the US government regarding retaliatory tariffs and exclusions. Chapter 99 and exclusions were updated as required by their effective dates.

#### **Benefit To You**

These updates will ensure that customers utilize retaliatory tariff changes appropriately and remain compliant. These changes went out to all self-filing ONESOURCE FTZ and ONESOURCE ABI customers in alignment with the enforcement date.

#### **Report Updates**

#### **What It Is**

The following report and fee-related updates have been made during the 20.4 Release:

- ABI fee codes have been updated to align with all CBP fee codes.
- 7501 report formatting has been updated to match customs requirements.

#### **Benefit To You**

This ensures report formatting matches customs requirements for more streamlined entry document review.

# Chapter 4 Global Trade Content

# **GLOBAL TARIFFS**

#### **Advanced Search**

#### **What It Is**

A new screen ("Advanced Search") has been added to the "Content" menu. This screen is an enhancement to the Advanced Search feature that is currently part of the "Global Tariffs" screens. The "Advanced Search" screen is available to all customers that have purchased Global Trade Content Tariff Schedules. Key highlights of the feature include:

- The "Advanced Search" screen; which allows users to search across tariff-related fields they are subscribed to including HS Description, Chapter Notes, Binding Rulings, Keywords and ADD/CVD.
- The screen will have the option to return the results in a guided search result. This allows for the user to rank searches based on number of hits per chapter, heading, and subheading.

#### **Benefit To You**

"Advanced Search" gives users the ability to search across all tariff schedules and types of tariff-related content at one time. This can assist customers with the classification process for their products. Please note that this is just Phase 1 of the integration of this feature and additional updates will be made in future releases.

# **Adding Text to Import/Export Volume Tab in Global Tariffs Detail**

#### **What It Is**

The following text has been added to the bottom of the "Import/Export Volumes" tab of the "Global Tariffs Detail" screen:

*"Please note that countries publish Import/Export Volume data at different timelines and intervals. Global Trade Content maintains the information based on the last yearly update published by the government."*

#### **Benefit To You**

This explanatory text provides further insight for the customer as to how frequently Import/Export Volume data is updated in the ONESOURCE Global Trade Content system.

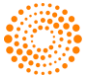

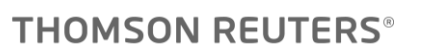

#### **Extract of Other Charges - Country Level Controls Grids**

#### **What It Is**

In a previous 2020 release, an "Export to Excel" feature was added to the various charges and controls tabs of the "Global Tariffs Detail" screen. In the 20.4 Release, this feature has been added to the "Country Level Controls" sub-tab of the "Other Charges" tab.

#### **Benefit to You**

Being able to extract grid contents into Microsoft Excel means that customers can download, save, and share data via e-mail attachment with other employees and business partners.

# **APIS**

### **ADD/CVD Component API**

#### **What It Is**

In an effort to deliver information to customers directly to their internal system or ERP; we have developed the following component APIs:

- ADD/CVD Component API
- VAT/GST Component API
- Other Charges Component API

#### **Benefit To You**

These APIs provide customers with more granular information about the components that make up the ADD/CVD, VAT/GST, and Other Charges rates (rates percentages, UOM amounts, etc.) and perform a more accurate analysis and calculation of this information. These APIs also communicate with protocols, databases, and/or operating systems by joining directly to products and/or other websites.

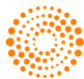

9

# Chapter 5 Duty Deferral Programs

# **FOREIGN-TRADE ZONE MANAGEMENT (DISCRETE)**

# **Updates to e214 Process for ACE Filings**

#### **What It Is**

CBP has updated the e214 process that is now in production. Work was completed on the ONESOURCE Global Trade side to accommodate this process.

#### **Benefit To You**

Customers will be able to file with the updated data and remain in compliance.

# **Fast FIFO – Ship IM**

#### **What It Is**

Updates have been made to create a more efficient, faster FIFO Processing workflow for Inventory Manufactured (IM) parts. Over the next few months, the ONESOURCE Global Trade team will be running parallel processing scenarios in batches and turning on the new Fast FIFO following review of the parallel run results. Notifications will be sent via System Alerts to let users know when the new Fast FIFO process has been turned on.

#### **Benefit To You**

This update will help save time for daily FIFO processing runs for any Foreign Trade Zone customer who tracks Inventory Manufactured (IM) parts.

# **Report Fee Updates**

#### **What It Is**

The following fee-related updates have been made during the 20.4 Release:

- Fee processing has been updated in FTZ to pull fees from ONESOURCE Global Trade Content for reporting purposes.
- ABI fee codes have been updated to align with all CBP fee codes.
- 7501 report formatting has been updated to match customs requirements.

#### **Benefit To You**

For Self-Filers, this update will allow report fees in FTZ to match with the ABI filings. This also ensures report formatting matches customs requirements for more streamlined entry document review.

# **IMMEX**

#### **FIFO Warnings BPM**

#### **What It Is**

FIFO Warnings BPM is an automatic notification that will inform customers about pending FIFO since the last execution based off a predefined number of days.

#### **Benefit To You**

If FIFO has not been executed regularly, performance issues may occur. The benefit of the FIFO Warnings BPM is that it reminds customers to run FIFO on regular basis, further promoting better practices and a more accurate usage of the system.

This feature can be configured by subscription to define the list of e-mails that should receive a daily notification (when applicable).

### **Fast FIFO ShipPC & ShipIM for IMMEX**

#### **What It Is**

Fast FIFO ShipPC combined with Fast FIFO ShipIM provides an improved performance of up to 80% for finishing FIFO processing.

#### **Benefit To You**

This enhancement for Fast FIFO will accelerate the processing of large data volumes, thereby reducing the execution time of the process.

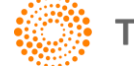

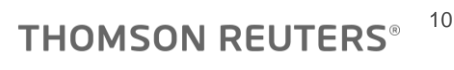

#### **Automated Invoice Interface**

#### **What It Is**

This new feature automates the load of import and export invoices by using XML files, thereby simplifying the integration between ONESOURCE IMMEX with Thomson Reuters (2nd Gen) and other external systems.

#### **Benefit To You**

This interface allows the loading of invoices using a predefined layout; thereby reducing the need for special customizations or manual entries (which have the potential for human error).

# **SAAI 8.6 Updates**

#### **What It Is**

This update includes regulatory changes required by technical note version 8.6 for SAAI (published September 2020), which changes the information used on the integration with the VUCEM system.

#### **Benefit To You**

This update ensures that the ONESOURCE IMMEX SAAI module is compliant and up to date with the government`s system, ensuring both the operability and integration of M3 files.

# **PROCESSING TRADE REGIMES (CHINA)**

#### **20.4 China Bonded Warehouse**

#### **What It Is**

In the 20.4 Release, the ONESOURCE Global Trade team launched a bonded warehouse solution for China that is fully compliant with Golden Gate Phase II requirements.

Highlights of the release include:

- **Automated L-Handbook Management**: When bonded goods are cleared by China Customs, the system automatically updates a corresponding L-Handbook by integrating Customs' response from National Single Window.
- **Consolidated CCS Document Generation**: It is now possible to consolidate warehouse release messages and generate export invoices.
- **Robust Tracking & Reporting by FIFO Engine**: ONESOURCE China Bonded Warehouse has now been fully integrated with the powerful FIFO engine, making it possible to track bonded goods from entry to release.
- **Connectivity to China National Single Window**: Updates were made to ensure ONESOURCE PTR is compliant with Golden Gate Phase II.

#### **Benefit To You**

These updates provide the following benefits:

- **Automated L-Handbook Management**: Makes it possible for users to monitor in real-time L-handbook entries with customs approval details.
- **Consolidated CCS Document Generation**: These updates make it possible for users to track invoice/clearance details of bonded goods during the consolidation stage, giving them full control as to what will be consolidated. Users will also be able to generate Customs declaration and clearance requests, as well as handle Customs' responses.
- **Robust Tracking & Reporting by FIFO Engine**: This update provides additional visibility to users, as well as provides various real-time basis reporting such as bonded goods inventory balance.
- **Connectivity to China National Single Window:** The Golden Gate Phase II direct filing capability covers major end-toend processes to support bonded warehouse operations such as L-Handbook registration, declaration and clearance documents, and stock messages.

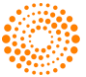

# Chapter 6 Global Trade Management (GTM)

# **DENIED PARTY SCREENING**

# **System Message Provided When New DPS Lists Have Been Added**

#### **What It Is**

A new System Message will now be provided each time a new DPS list is added to all the lists customers may screen against in DPS. The message will provide the name of the list(s) that have been added in order to allow users to understand why screening results may have changed or if they may wish to turn the list on or off (depending on how they have set their default setting).

#### **Benefit to You**

The "List Management" tab on the "DPS Settings" screen provides visibility to all lists a customer is screening against. On the "General Settings" tab, if a customer sets "Activate New Lists" to "No;" prior to the 20.4 Release, users needed to navigate to themselves to check to see which new lists had been added that were not activated and decide if they wanted to activate them. Now customers are receiving notification via the System Message, so they are saved the inconvenience of having to check for new lists.

In addition, for customers who prefer to keep the "Activate New Lists" set to "Yes", the new System Message simply provides a heads up about new lists that they may wish to deactivate if the list does not apply to their business.

This new enhancement will be rolled out by default to all DPS customers as part of the 20.4 Release.

# **Updated Logic to NOT Re-Block Companies for All Content Changes**

#### **What It Is**

Prior to the 20.4 Release, when a Company was re-screened (e.g. as part of regular batch screening), either the Company name/address information had changed or the ONESOURCE DPS list information had changed. With this change; Companies will still be sent for screening based on these criteria. However, if they had been previously overridden, they will only be re-blocked if the changed Content fields are ones more critical to the screening and review process.

The DPS team analyzed the 90 fields in the database tied to each denied entity and flagged only 12 as essential to drive re-blocking Companies when being rescreened. The other 78 fields, if updated, will still show current values for any activity being reviewed in DPS.

#### **Benefit to You**

This change in logic not to re-block based on an update to any Content field will reduce the total number of times that a customer has overridden a Company and then has to re-review that Company because they are blocked again. The time savings for companies dealing with large numbers of supply chain partners in DPS could help them reduce overall risk by ensuring that they have enough time to research all legitimate hits received carefully.

This updated logic will be pushed out by default to all DPS customers with the 20.4 Release.

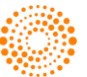

#### **DPS – New Regulation Lists**

#### **What It Is**

Our Global Trade Content team maintains our DPS content 24/7 and continually monitors to see if there are new lists that should be added to our overall set of lists within Denied Party Screening. Below, you will see a grid of new lists added in 20.4 along with the number of entities in each list. Some of these lists are larger in size and in regions that you might not be doing business in. This could increase the number of results you would get returned with your DPS Searches.

Due to this, there are two features which we want to ensure customers are aware of:

First, on the **DPS Settings Screen -> General Settings** tab: there is a button to activate new lists. If that is set to "Yes", you will automatically be screening new lists as soon as they are added into Global Trade Content. If that is set to "No", you will not be screening any new lists added to Global Trade Content.

Second, also on the **DPS Settings Screen**, there is a tab called "List Management". This screen allows you to configure which lists you would like to be screening against as part of your routine DPS screening. If your "Activate New Lists" button is set to "No", you may choose to configure any or all of the new lists.

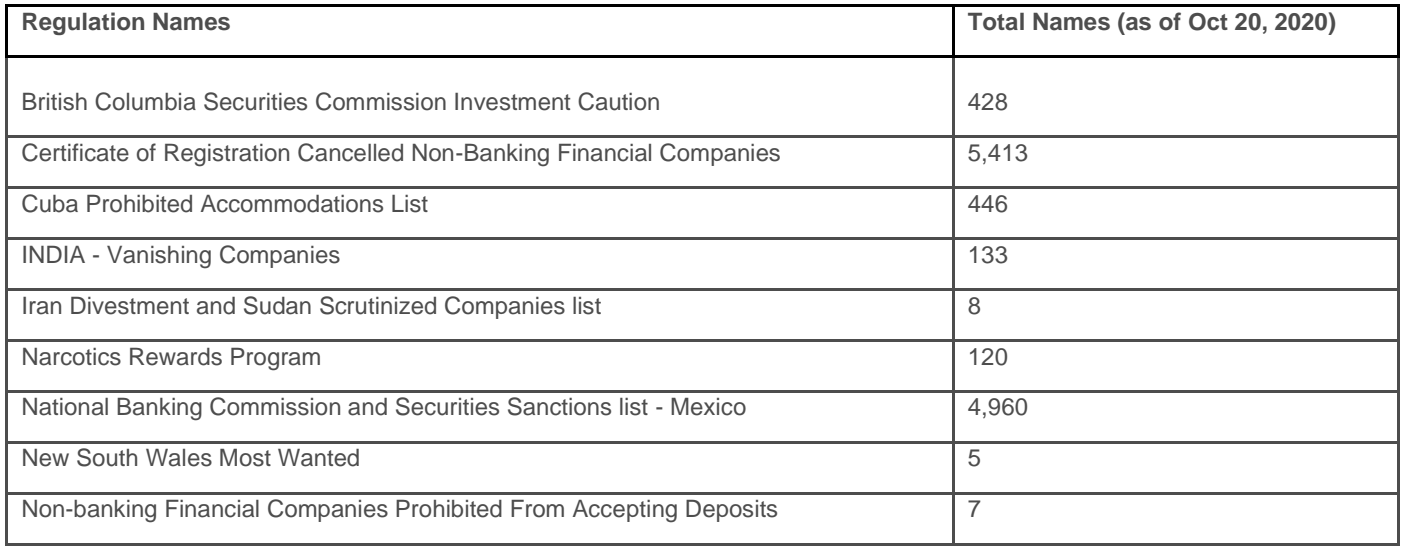

#### **Benefit To You**

Global Trade Content allow users to screen and stay up to date with the lists globally on a daily basis. The ability in DPS for users to configure the lists they are screening against based on regions, gives customers complete visibility and flexibility into the lists they are actively screening against.

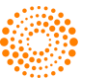

# **IMPORT MANAGEMENT**

# **Flexibility to Support Licenses with No Parties and/or No Quantities**

#### **What It Is**

Licenses in "License Management" have previously required at least one Party and a Quantity (with Unit of Measure) per line. However, in some countries, agencies issue licenses where one or both are not required data elements of a license. This new flexibility will allow for any License Type (Regulation Code) to be configured not to require any Parties and/or not to require any Quantities/UOMs.

#### **Benefit to You**

This enhancement to "License Management" will allow customers to expand their use of different types of licenses within the system and without having to resort to populating fields that do not match what is on the actual license. Either alternative option decreases efficiency and compliant record-keeping compared to the new flexibility provided by this change to "License Management".

This capability will be made available to all customers of "License Management". If you have a current License Type that you wish to have re-configured to take advantage of this new feature, please reach out to your system administrator.

# **EXPORT MANAGEMENT**

#### **Flexibility to Support Licenses with No Parties and/or No Quantities**

#### **What It Is**

Licenses in "License Management" have previously required at least one Party and a Quantity (with Unit of Measure) per line. However, in some countries, agencies issue licenses where one or both are not required data elements of a license. This new flexibility will allow for any License Type (Regulation Code) to be configured not to require any Parties and/or not to require any Quantities/UOMs.

#### **Benefit to You**

This enhancement to "License Management" will allow customers to expand their use of different types of licenses within the system without having to resort to populating fields that do not match what is on the actual license. Either alternative option decreases efficiency and compliant record-keeping compared to the new flexibility provided by this change to "License Management".

This capability will be made available to all customers of "License Management". If you have a current License Type that you wish to have re-configured to take advantage of this new feature, please reach out to your system administrator.

### **DSP-73 License Type Added to License Management**

#### **What It Is**

A new License Type has been added to "License Management" to allow U.S. exporters regulated by the U.S. Department of State to manage commodities being exported under a DSP-73 license. When a license is created as a DSP-73 type, new functionalities have been created to allow users to track returns of goods that were previously exported. As goods are re-imported, the values and quantities re-increment the license, allowing for the allocation against future shipments.

#### **Benefit to You**

The addition of the DSP-73 License Type allows customers managing this type of license to keep all their U.S. Department of State License records in one central location. In addition, by having access to the return records on the ONESOURCE platform, reporting and auditing integrated with other export data is facilitated.

This capability will be made available to all users of License Management with the rollout of the 20.4 Release. If you would like to be configured to start using DSP-73 Licenses, please reach out to your system administrator.

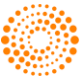

# **FREE TRADE AGREEMENT MANAGEMENT**

# **Update to Rules Entry - Packaging and Packing**

#### **What It Is**

The ONESOURCE FTA Management system has been enhanced to include indicators for packaging and packing. This indicator will be used to exclude packaging and packing from the De Minimis calculation as well as exclude packing from the regional value content (RVC) calculation.

#### **Benefit To You**

Not only will this new update ease some of the past complexity of implementing ONESOURCE FTA Management for new customers, but the exclusion of packing and packaging from analysis should help increase the overall compliance of the system for existing customers.

# **Multiple Calculations for One Rule**

#### **What It Is**

In the "Multiple Calculations for One Rule" screen, we have added the following functionalities:

- Updating existing logic to handle multiple rule parts and display multiple calculations
- Added the ability to support Table F&G for USMCA
- Added the ability to support Option B for USMCA
- Added the ability to support Option 1 for USMCA
- Information for both Table F&G, Option 1, and Option B will display on BOM Worksheet, Detailed BOM Summary, Certs & Letters, NQ Report, Analysis, and Product pages.

#### **Benefits To You**

This update:

- Allows the customer to view all rule parts in which a BOM passes to determine which method to use for qualification
- Enhances the system to calculate an alternative accumulation value for automotive goods under USMCA

### **USMCA Unexpected Regulatory Changes**

#### **What It Is**

In relation to unexpected regulatory changes made to the USMCA, the following functionalities have been added:

- Updated formatting changes on the USMCA certificate
- Averaging: Ability to support multiple plants within one category
- Averaging: Extract the filtered details of child grid per category as well as all categories on the page
- Added the ability to configure USMCA Core part validations for analysis
- Averaging: Add the ability to have filtering options
- Supercore: products with LD attribute within HS range for vehicles

#### **Benefits To You**

These enhancements were made to further support the needs of our customers and comply with the new USMCA agreement.

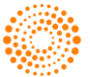

#### **Enhancements to Customer Request Management**

#### **What It Is**

The following functionalities have been added to further enhance the "Customer Request Management" screen:

- The "Company" dropdown now displays all available companies in alphabetical order.
- For the "Customer Request Detail" section of the screen:
- A configuration flag that determines whether the "Solicit Products" button will display on the screen has been added.
- The "Cert Flag" field has been updated to include " $Q$ ", "N $Q$ ", and "N" as options.
- The "Request Detail" grid is now configurable.
- It is now possible to add and upload documents on the "Customer Request Management" screen.
- Users can now generate certificates and non-qualifying letters as needed and for specific products.
- For the "Customer Request Header" section of the screen:
- A "Business Status" column has been added so customers can define their custom status
- Additional fields have been added to the header
- A "Cancel" functionality has been added so the customer can cancel open requests

#### **Benefits To You**

These updates to the "Customer Request Management" screen were made to improve the screen's workflow for day-to-day use, as well as provide the customer with additional features to customize and configure the screen for their company's business needs.

#### **USMCA: Averaging Phase 2**

#### **What It Is**

In Phase 2 of the USMCA: Averaging initiative, the ONESOURCE FTA Management team has replaced the "Execute Averaging" button with a workflow option.

#### **Benefits To You**

This update should improve performance for customers to allow averaging to run off a workflow instead of manual execution.

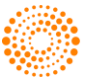

# **GLOBAL CLASSIFICATION**

# **Smart HS Batch Classification**

#### **What It Is**

A new screen has been added to Global Classification for users of the "Smart HS" functionality to allow for en masse running of the AI-based technology over products received electronically from a customer's ERP.

On a daily basis, users will have visibility to the results of all unclassified products including:

- Smart HS status
- Possible HS headings, subheadings or fully-qualified HS Numbers
- Information to assist with what information is required to complete classification
- A link to the "Edit Classifications" screen

#### **Benefit to You**

The addition of Batch visibility of the Smart HS functionality saves users even more time in taking advantage of the functionality to drive to more compliant classifications as opposed to managing the process one product at a time.

Because "Rules" that have been set up previously are accounted for by the new Batch functionality, some products can be completely classified without further review. For those products that do require further information, research, or choices to be made, customers have those first steps taken for them en masse to save significant time each day.

The Smart HS Batch Classification functionality will be turned on by default for all customers using Smart HS (through "Edit Classifications"). If you are interested in learning more about Smart HS, please contact your Thomson Reuters Account Manager.

# **Show Multiple Changes on Tariff Changes Manager/Product Update**

#### **What It Is**

Changes to HS Numbers are left visible on the "Tariff Changes Manager" and "Tariff Changes Product Update" screens for six months. Prior to the 20.4 Release, if a second change to the same HS Number in a given country occurred within that six-month period of time, the second change would replace the older change.

Effective with the 20.4 Release, customers will be provided with visibility to multiple changes to HS Numbers within the six months (when that occurs). The same "Tariff Changes Details" pop-up will now have multiple tabs (one for each change) as needed.

#### **Benefit to You**

With the speed of changing regulations, this enhancement will ensure that customers don't miss a changed HS Number because they didn't have an opportunity to review and update their classification records before an update is published by Customs. Keeping a full history of all impacted HS Number changes visible on the screens for six months will increase the overall compliance of your product classification process.

This change to the "Tariff Changes Details" pop-up will be made available to all ONESOURCE Global Classification customers by default as part of the 20.4 Release.

# **Improve Screen Load Time on "Tariff Changes Product Update"**

#### **What It Is**

In situations when customers have very large volumes of records in Global Classification and/or a given country has a very high number of impacted HS Numbers, the "Tariff Changes Product Update" screen can be slow to load as it processes all the relevant data.

Our technology team has made architectural improvements to the underlying design of the screen in this Release that will improve screen load time in those heavy use cases.

#### **Benefit to You**

While it is not possible to know exactly how much time will be saved for any given customer, in part because it varies regularly as Customs is publishing new changes (and old ones expire on the screen), we have seen some reductions of up to four-fold the previous screen load time with the new changes. Time saved not waiting for the screen to refresh allows the classification team to focus on higher value-added activities for your company.

This enhancement will be rolled out by default for all ONESOURCE Global Classification customers with the 20.4 Release.

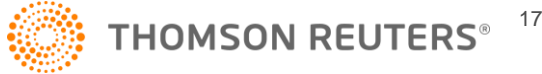

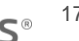

# **"In" Filter List Capability on "Classification Update" Screen**

#### **What It Is**

A new filter icon now appears next to the "ProductNum" column header on the Classification Update" screen, which will open a popup window to allow users to enter a list of product numbers for filtering in the grid.

The pop-up provides a workspace box to allow for manipulation of multiple product numbers, removal of unnecessary punctuation, etc., before adding to a box of product numbers to be filtered. Product numbers can be removed back to the workspace box if desired as well.

Once the filter is applied, only those products will appear in the grid. However, other filtering capabilities on the screen are still available to the customer, including in the "ProductNum" column.

#### **Benefit to You**

Prior to the addition of this enhancement, customers searching for multiple product numbers to update en masse would need to find some other common field to search for the products and then select the products. The ability to enter a list of product numbers that may have been received from some other source (such as a broker or internal system), enter the list quickly, and filter with one click will save users a significant amount of time.

This enhancement will be rolled out by default to all customers subscribed to the "Classification Update" screen with the 20.4 Release.

#### **"In" Filter List Capability on "Audit Classifications" Screen**

#### **What It Is**

A new filter icon now appears next to the "ProductNum" column header on the "Classification Update" screen which will open a popup window to allow customers to enter a list of product numbers for filtering in the grid.

The pop-up provides a workspace box to allow for manipulation of multiple product numbers, removal of unnecessary punctuation, etc., before adding to a box of product numbers to be filtered. Product numbers can be removed back to the workspace box if desired as well.

Once the filter is applied, only those products will appear in the grid. However, other filtering capabilities on the screen are still available to the customer, including in the "ProductNum" column.

#### **Benefit to You**

Prior to the addition of this enhancement, customers searching for multiple product numbers to research for auditing en masse would need to find some other common field to search for the products or search for them one by one. The ability to enter a list of product numbers that may have been received from some other source (such as a broker or internal system), enter the list quickly, and filter with one click will save customers a significant amount of time.

This enhancement will be rolled out by default to all customers subscribed to the "Audit Classifications" screen with the 20.4 Release.

#### **Add User-Specific Notes on "Create Classification Request" Screen**

#### **What It Is**

It is now possible to add and view notes on the "Create Classification Request" screen. If enabled, a "View Notes" button will appear on the screen, as well as a number indicating how many notes are currently associated with the request.

Clicking on the "View Notes" button will open a pop-up, which contains all notes connected with the request, as well as the user who entered the note, the time and date the note was added, and the associated reason code. From here, the customer can either review existing notes or add a new note by clicking the "Add Note" button on the top left side of the grid.

Clicking on the "Add Note" button will open the "Add Note" pop-up. From there, the customer must select a Reason Code to assign to the note, enter the note, and click "Submit". The note will then become visible in the "View Notes" grid.

#### **Benefit to You**

Notes can be used to provide a more thorough and organized record of a request's status and update history. Unlike the current Notes field for Classification Requests, this new enhancement will allow companies to track notes by specific users and reasons, supporting auditing purposes or just better recordkeeping.

This feature is configurable and is deactivated by default. If you are interested in having this feature activated, please contact your system administrator.

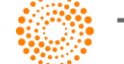

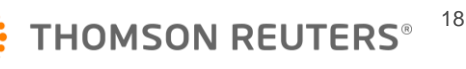

# **Expansion of "Statistical Codes" Classification to Support Broader Additional Codes**

#### **What It Is**

In order to better standardize implementations of EUCR and European Connectivity customers, several enhancements have been made to the existing "Statistical Codes" classification functionality on the "Edit Classification" screen.

First, to reflect the fact that users will now be able to classify a wider range of filing codes, the action link and pop-up have been renamed to "Additional Codes." Second, the pop-up has been redesigned with a new grid format to support classification of a product with multiple filing codes across multiple countries.

Third, a new "Copy From" feature has been added to the feature. "Copy From" makes it possible to copy the Additional Codes any given Product Number from one country to other countries to classify the Additional Codes more quickly.

#### **Benefit to You**

This update will be especially beneficial to customers who do business in the EU, as it will ensure greater compliance with keeping up as Additional Code values change. Because the list of Additional Codes to choose from are fed directly from ONESOURCE Global Trade Content, values of your classified products are more likely to be accurate as changes happen over time.

These enhancements to the functionality will be rolled out by default with 20.4 to any customer currently configured to use the "Statistical Codes" pop-up. If you are interested in having this new enhanced "Additional Codes" functionality configured, please reach out to your system administrator.

# Chapter 7 Products With No Customer-Facing Changes for the Release

The following ONESOURCE Global Trade products had no customer-facing changes for the 20.4 Release:

#### **Cross Platform Enhancements:**

- Decision Tree
- Request Management

#### **Connectivity:**

- ATLAS (Germany Customs)
- AGS 3 (Netherlands Customs)

#### **Global Trade Content:**

- WCO Notes
- Analyzer
- ECN/ML

#### **Duty Deferral Programs:**

- Foreign-Trade Zone Management Petroleum
- Drawback
- EU Customs Regimes

#### **Global Trade Management (GTM):**

- Entry Verification
- Global Trade Visibility
- Importer Security Filing
- Supply Chain Compliance

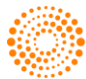